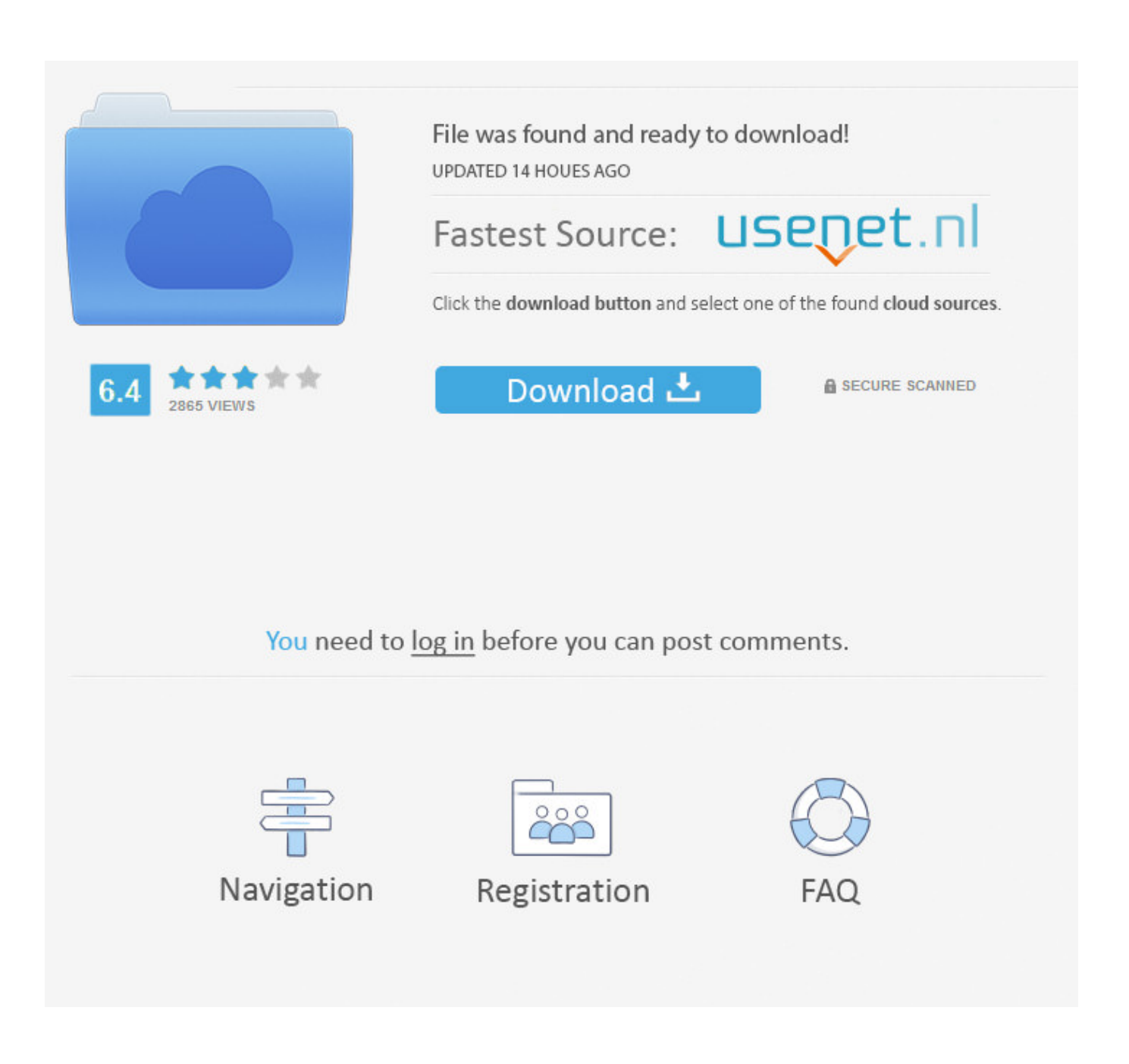

[Toshiba E Studio 35 Printer Driver](https://tiurll.com/1tc59j)

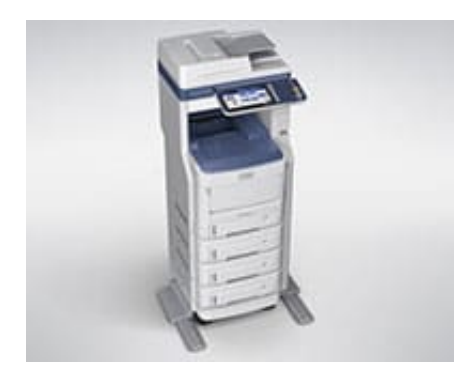

[Toshiba E Studio 35 Printer Driver](https://tiurll.com/1tc59j)

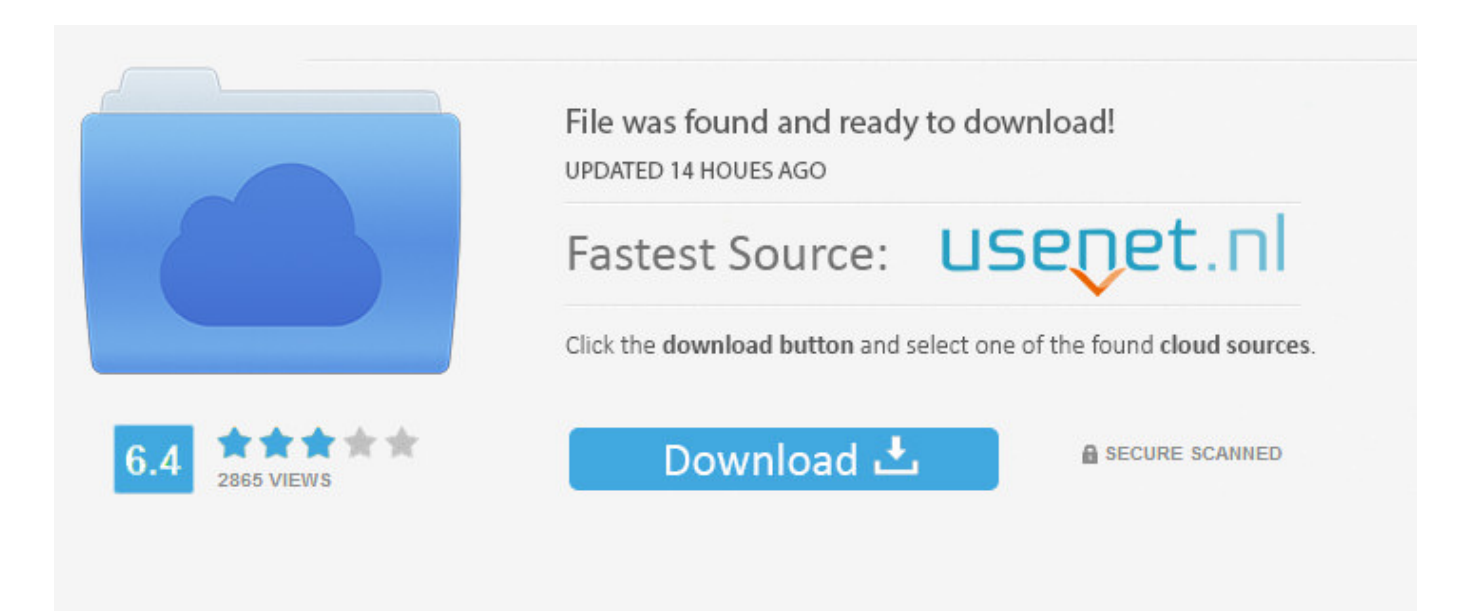

# You need to log in before you can post comments.

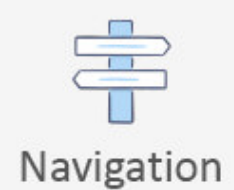

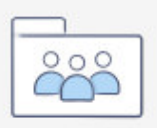

Registration

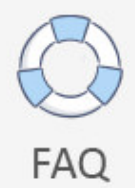

• On the first page of the Add Printer Wizard, click Next • On the next page, click Local printer attached to this computer.

- 1. toshiba studio printer driver
- 2. toshiba e studio 2006 printer drivers free download
- 3. toshiba e studio 2506 printer drivers free download

Aug 04, 2015 I'm trying to get a Toshiba E-Studio 230 printer/copier working over a simple local network connection.. I've tried with all the drivers offered on their Download the latest drivers for your Toshiba Printers to keep your Computer up-to.

### **toshiba studio printer driver**

toshiba studio printer driver, toshiba e studio printer drivers download, toshiba e studio 2006 printer drivers free download, toshiba e studio 2309a printer driver free download, toshiba e studio 2506 printer drivers free download, toshiba e studio 2303a printer drivers download, toshiba e studio 307 printer drivers download, toshiba e studio 2007 printer drivers free download, toshiba e studio 2303a printer driver free download, toshiba e studio 167 printer driver, toshiba studio printer drivers, toshiba e studio printer driver, toshiba e studio printer drivers free download, toshiba e studio printer drivers download mac, toshiba studio 283 printer driver, toshiba studio 455 printer driver, toshiba studio 18 printer driver, toshiba e studio printer drivers for [كيفية نسخ ملفات على Cd ويندوز 10 حروف](https://spearnestwalkmu.mystrikingly.com/blog/cd-10) mac

Toshiba Estudio 355 Printer DriverToshiba Estudio 357 Printer DriverToshiba Estudio 355 Printer Driver• Click above Download link or to begin installer download.. • Under Printer Tasks in the navigation pane on the left, click Add a printer The Add Printer Wizard opens.. Important Make sure that the Automatically detect and install my Plug and Play printer check box is not selected. [Edius Neo 3 Keygen For Mac](https://kumu.io/prollathyre/edius-neo-3-keygen-link-for-mac)

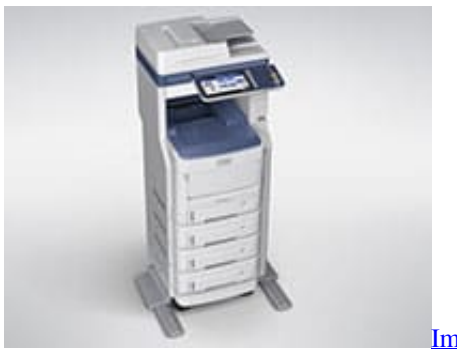

[Imi Uzi Pistol Serial Numbers](http://witholoper.unblog.fr/2021/02/22/imi-uzi-pistol-serial-numbers-__full__/)

#### **toshiba e studio 2006 printer drivers free download**

#### [Mac Os X Lion Theme For Windows 7](http://ernanneckge.unblog.fr/2021/02/22/mac-os-x-lion-theme-for-windows-7/)

 • In the Open box, type control printers, and then click OK The 'Printers and Faxes' window opens.. If your printer is connected to a USB port, select the USB port option in the Use the following port list otherwise select LPT.. Then click Next • On this page, click Have Disk The Install From Disk dialog box opens.. In Windows if you are having any of the follwing errors you may need to update your printer drivers: • Are you having trouble installing your printer? • Was your printer not automatically installed when you connected it to your computer and turned it on?• Have you lost the driver CD that was included with your printer? • Are you receiving a printing error message? Windows XP: To fix your problem automatically on Windows XP, to download our driver installer utility, then run the download and follow the steps in this wizard.. Important: If you are using Internet Explorer as your browser, a browser Security Warning dialog box displays like the one below. [Citas Dunedin Nueva](http://bricarammil.epizy.com/Citas_Dunedin_Nueva_Zelanda.pdf) **[Zelanda](http://bricarammil.epizy.com/Citas_Dunedin_Nueva_Zelanda.pdf)** 

## **toshiba e studio 2506 printer drivers free download**

[Download Game Booster 5 Full Crack](https://osf.io/dus69/)

You will need to click Run to install the application Toshiba Estudio 355 Printer DriverWe recommend that you save it to your desktop and initiate the free scan using the desktop icon.. To update the printer driver on Windows XP manually, follow the steps below or click here to: • Click Start, and then click Run.. Should you choose not to save the application, you may simply initiate the free scan by clicking the 'Run' button on the File Download Window.. Toshiba Estudio 357 Printer Driver• In the Install From Disk dialog box, click Browse, and then locate the folder to which you extracted the printer driver files.. Toshiba Printers Drivers Download Toshiba: TOSHIBA e-STUDIO B/W PCL6 V4 Search for Drivers and Material Safety Data Sheets. b0d43de27c [Vanavil Avvaiyar Tamil Font](https://hub.docker.com/r/tairabehinb/vanavil-avvaiyar-tamil-font)

b0d43de27c

[Skyrim Se Royal Bloodline](https://hub.docker.com/r/afcrypello/skyrim-se-royal-bloodline)